## Debugging CUDA

#### W. B. Langdon

#### CREST lab,Department of Computer Science

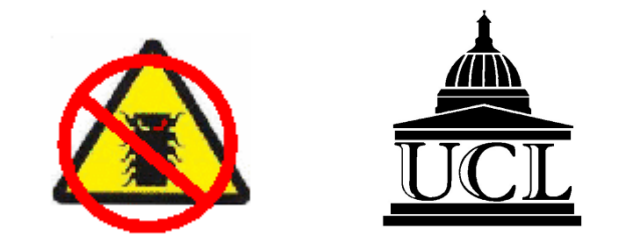

GECCO 2011 Companion, pages 415-422

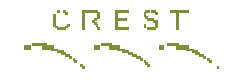

#### Introduction

- Some ideas on debugging GPGPU code
- •1<sup>st</sup> of two parts. 2<sup>nd</sup> part on performance
- Code level debug aids, rather than tools
- Testing
- Example errors
- Lessons

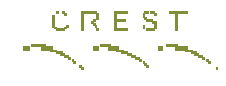

## Defensive Programming

- Hard to debug kernel which fails because get no feed back.
- Write description of all kernel parameters before each is started to a log file.

```
printf("kerne1<\ltimes\%d, %d, %d>\gt;\\(%d, %d, %d,\ltimes\%d>\ltimes\%d\gt;).grid_size, block_size, shared_size,
       height, width, len,
       len\_sizeof(int).
       len*width*sizeof(unsigned int).
       len\_sizeof(int)):
printf("<%d>,<%d><%d>)\n" //outputs
       len*width*sizeof(unsigned int),
       len*width*sizeof(unsigned int),
       3*sizeof(int)):
```
kernel<<<grid\_size, block\_size, shared\_size>>>> (height, width, len, d\_in, d\_a, d\_y, d\_out1, d\_out2, d\_status); cutilCheckMsg("kernel() execution failed.\n");

#### CREST Defensive Programming - Loops

- In most kernels there are no loops or only one
- Trap all potential infinite loops inside kernel

```
int loop = 0; //prevent looping forever
d_{0} f
  if(found) break
  if (empty) break:
  //next\} while(loop++ \lt Nvalue);
```
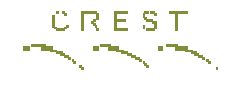

## Kernel Launch Failure

- Always check kernel status immediately with cutilCheckMsg("kernel\_nameexecution failed.\n");
	- – This (and your log) will help you pinpoint which kernel failed.
	- –Sometimes the cutil error message can help
- cuda-memcheck --continue can sometimes locate array bound errors inside your kernel. Too slow for normal use.

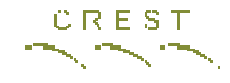

#### First Kernel

- Write a kernel which does nothing except check:
	- **Links of the Company** Does input reach the kernel?
	- –Does output leave the kernel?
	- **Links of the Company** Do threads put data in correct place?
	- **Links of the Company** Is output correct?

```
static __global__ void kernel(
  const int LEN.
  int d_1D_out[1000] //check kernel creates correct output
\rightarrow f
  const int tid \qquad = blockDim.x * blockIdx.x + threadIdx.x;
  const int thread N = 1 block Dim.x * gridDim.x;for (unsigned int t = tid; t \lt LEN; t \neq threadN) {
    d_1D_1 out [t] = threadIdx.x;}
ŀ
```
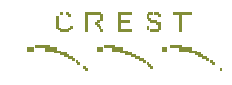

# Debugging your First Kernel

- Did your first kernel work?
- Test your debugging system by adding an error.
- Did the kernel fail in the way you expected?
- Did your error trapping code catch the error and report it?
- Did your revision control system allow you to recover your working version reliably, correctly, with a minimum of manual input?

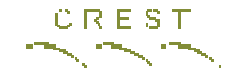

#### Debug

- More examples of debug code in paper.
- Saving GPU buffers
- Testing…

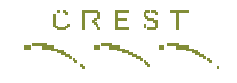

# **Testing**

- New code is wrong
- Modified code is wrong
- Testing is second best way of finding errors
- Testing Evolutionary Algorithms
- Comparison with known answers
- Regression Testing
- Source code version management

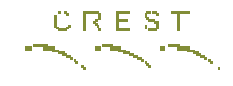

# Testing GAs

- Evolutionary Algorithms can evolve high scoring "solutions".
- "Solution" can be a bug in fitness function. Eg robotics simulations.
- EA can work around bug in itself
- Do not assume your system is working because it evolves good looking answers

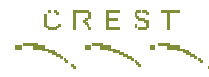

#### Comparison with Known Answers

- Are there benchmarks with correct answers?
- Is there a serial version (is it bug free)?
- Can you easily create a serial version?
	- and the state of the state Need not be efficient, just correct

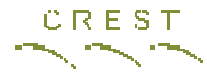

#### Comparison with Known Answers

- Easy to overlook differences and assume they are small and unimportant.
- Insist your GPU produces identical answers.
- Carefully control use of random seeds
- With floating point GPU will produce different answers.
	- –Decide in advance size of acceptable difference
	- and the state of the state Do you want -0, NaN etc to be "different"?

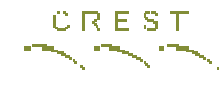

## Regression Testing

- Modified code is wrong
- Comparing your "improved" code's output with previous outputs can help locate errors.

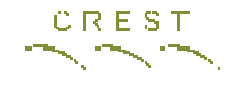

## Revision Control

- Modified code is wrong
- The best way of locating faults is comparing your "improved" code with the previous version.
- Your revision control system should make it easy to compare versions of your code.
- Ensure you have an automated way of recording which version of your code produced which outputs. This can help greatly in regression testing.

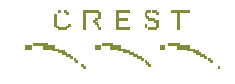

## GPU Bugs

• Too many examples!!!

–For example, see proceedings (pages 415-423)

• I have chosen three related to GPU

#### CREST GPU Bugs – Missing threads

```
device__ void save_data(const unsigned int mask ...) {
\mathbf{a} and \mathbf{a}if(data) {
  ... lookup data ...
  if(missing) save_data(data,...);
```
- From the calling code, we can see save\_data() is only called by threads for which data is both non-zero and missing.
- This is not obvious when looking at save data()'s code. Where I assumed all threads in a warp were calling it.

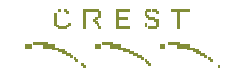

#### volitile

- volatile turns off nvcc optimisation whereby it uses per thread registers.
- Using shared memory to communicate between threads
- Make every pointer to shared memory volatile

\_\_device\_\_ void insert(const unsigned int mask, const int Nmask, volatile unsigned int\* shared\_mask) {

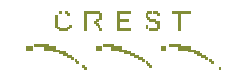

# C not fully defined, int >>24

- C right shift operation can either perform an arithmetic or a logical shift.
- To fix this I declared the variable unsigned int rather than int

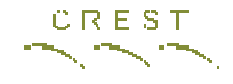

### **Discussion**

- Debug driven from host
	- **Links of the Company** printf, GPU debug direct to monitor, GPU emulator gone
- CUDA
	- – CUDA works
		- Mostly (nvcc etc pretty stable) visual profiler poor
	- and the state of the C, I guess you can have bugs in other languagesand the state of the openCL
- Linux
	- **Links of the Company** Eclipse?
	- **Links of the Company** Microsoft visual studio?
- Commercial Tools?

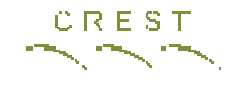

#### **Conclusions**

- YOU ARE THE BOOTLE NECK
- Writing working high performance GPGPU code is hard.
- Four CIGPU events BUT creating evolutionary algorithms to effectively use GPU is still hard
- Establish libraries of debugged code?
- Can problem be expressed as matrix manipulation? Use cublas library?

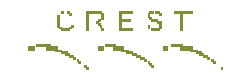

## END

http://www.epsrc.ac.uk/ EPSRC

W. B. Langdon, UCL

#### A Field Guide To Genetic Programminghttp://www.gp-field-guide.org.uk/

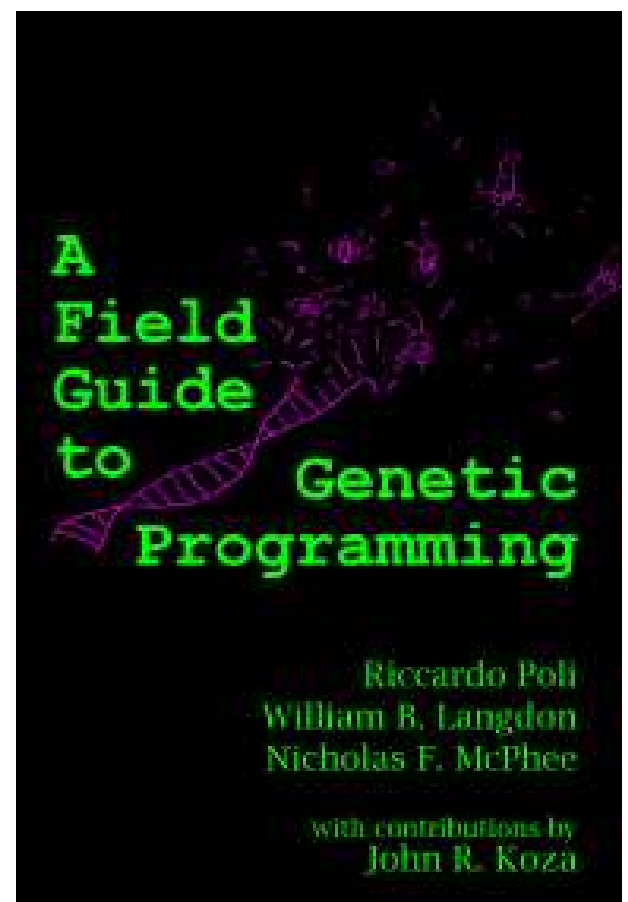

Free PDF

#### The Genetic Programming Bibliography

#### The largest, most complete, collection of GP papers.http://www.cs.bham.ac.uk/~wbl/biblio/

With 7554 references, and 5,895 online publications, the GP Bibliography is a vital resource to the computer science, artificial intelligence, machine learning, and evolutionary computing communities.

bibliography

RSS Support available through the Collection of CS Bibliographies.**XML** RSS

A web form for adding your entries. Wiki to update homepages. Co-authorship community. Downloads

A personalised list of every author's GP publications.

Search the GP Bibliography athttp://liinwww.ira.uka.de/bibliography/Ai/genetic.programming.html

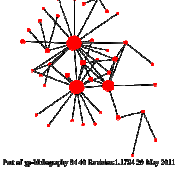

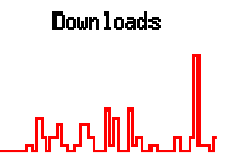

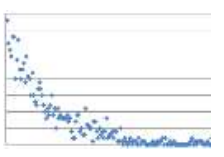